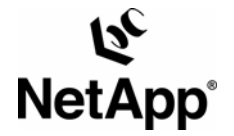

# **INTEGRATION OF A NETAPP STORAGE SYSTEM WITH A UNIX BASED LDAP SERVER**

**H.T. Sun, Network Appliance, Inc. April 2006, TR-3464** 

# **TABLE OF CONTENTS**

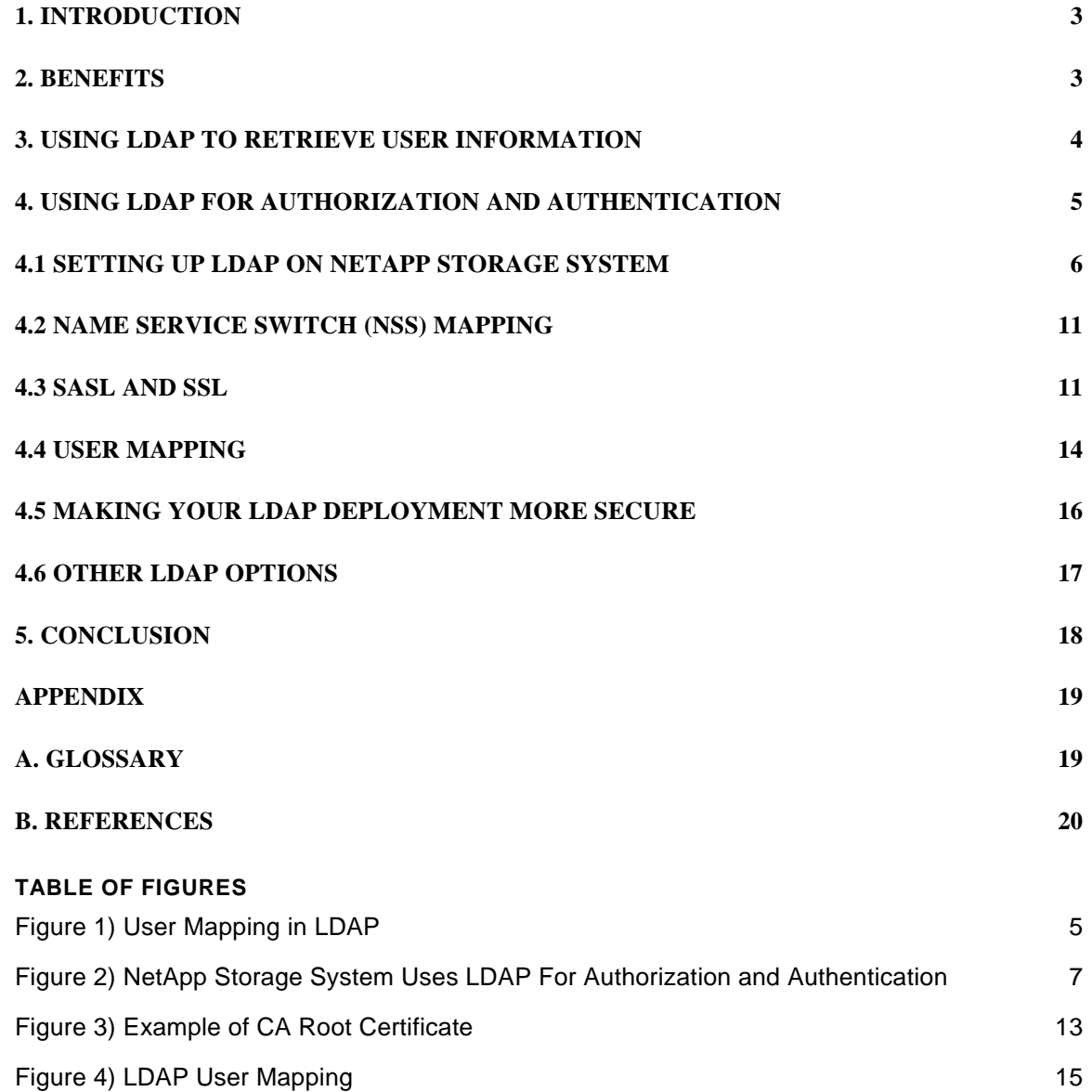

# <span id="page-2-0"></span>**1. INTRODUCTION**

The Lightweight Directory Access Protocol (LDAP) is a common protocol interface to network directory services (NDS). Widely deployed NDSs are Domain Name Service (DNS), NIS (Network Information Service), etc. They provide the clients with information such as host IPs, usernames, passwords, home directories, etc.

LDAP is a network protocol for accessing information directories. It is based on the standards contained within the [X.500](http://www.ietf.org/rfc/rfc1943.txt) standard, but is much simpler and very efficient in serving data that does not need to be updated very often. LDAP runs over TCP/IP or other connection oriented transfer services. LDAP has the potential to consolidate existing NDSs into a single directory that can be accessed by LDAP clients. The LDAP clients can be email clients looking for email addresses, web browsers looking for host IP addresses or NFS clients looking for user IDs or group IDs and automounter maps, etc. Furthermore, LDAP provides the users with a hierarchical view of the company's organizations. You can look up employees' phone numbers, their e-mail addresses and organization groups, etc.

With all the benefits mentioned above, LDAP is quickly penetrating directory services space and being used to provide a more secure and robust alternative to traditional NIS user directory services based on the diverse forms of information it can store. In the case of LDAPv3<sup>[1](#page-2-1)</sup>, additional data security technologies such as Transport Layer Security (TLS), Secure Sockets Layer (SSL) and Simple Authentication and Security (SASL, see [RFC 2222\)](http://www.ietf.org/rfc/rfc2222.txt) are introduced to ensure secure data channels between clients and the LDAP server.

NetApp storage devices fully support any LDAPv3 compliant NDS (Data ONTAP $^{\circledR}$  version 6.4 and later), as well as the [RFC 2307](http://www.ietf.org/rfc/rfc2307.txt?number=2307) schema definitions to create entities within an LDAP directory to provide NIS compliant objects. NetApp storage system is also integrated with LDAP software by various vendors such as [OpenLDAP](http://www.openldap.org/), [Sun™](http://www.sun.com/download/index.jsp?cat=Identity%20Management&tab=3) [Directory Server](http://www.sun.com/download/index.jsp?cat=Identity%20Management&tab=3), [Novell eDirectory,](http://www.novell.com/products/edirectory/) [RedHat Directory Server](http://www.redhat.com/software/rha/directory/) and Microsoft® Windows® 2000 /2003 Active Directory.

This paper will discuss the necessary steps to integrate with UNIX based LDAP directories to provide name resolution and authentication. Integration with Microsoft Active Directory is outside the scope of this document. You may want to refer to TR-3458 - Unified Windows and UNIX Authorization Using Microsoft Active Directory [LDAP as a Directory Store](http://www.netapp.com/library/tr/3458.pdf) for information on integration with AD based LDAP. Customers are encouraged to read [TR 3387 – Security in NFS Storage Networks](http://netapp.com/library/tr/3387.pdf) for an overview of LDAP deployment before continuing.

This paper is intended for security-aware technical audiences who have hands-on LDAP knowledge and plan to integrate NetApp storage systems with their existing LDAP infrastructure.

# **2. BENEFITS**

A number of significant benefits can be achieved by migrating to LDAP and integrating it with NetApp storage systems. These benefits are summarized as follows:

**Security** 

Before a NetApp storage system gives user access to a file, it first needs to make sure that the user has proper rights to the data the user intends to access. To do this, the NetApp storage system retrieves the user's information, for example, user ID and group memberships, from the LDAP server. It then compares the uid against the file's access permissions stored in the inodes to determine if the user has permissions to read or modify the file (Authorization). Without LDAP in place, the file system is prone to unauthorized data access. Additionally, as mentioned previously, security elements such as SASL and SSL can be utilized to secure data transmission to and from the LDAP server. By contrast, SSL and SASL are not available in NIS and could result in security breaches.

### **Centralized Management**

<span id="page-2-1"></span> <sup>1</sup> Although LDAP is a relatively new protocol, it has gained wide acceptance in the industry since its inception in 1993. The current version of the LDAP protocol is LDAPv3, and due to interoperability issues, LDAPv2 should be avoided if possible. LDAPv1 was never standardized.

<span id="page-3-0"></span>Without LDAP, a NetApp storage system could store user information in the local **/etc/passwd** file. This will not cause any issue if you only have to manage a few NetApp storage systems. However, if the number of NetApp storage systems becomes greater as data grows, management of the password files can become a daunting and time consuming task.

With LDAP, all the administrator needs to do is to add/change user information stored in the centralized database and the updated information will be available to every NetApp storage system participating in the LDAP store. This greatly reduces the administrator's burden and improves efficiency.

# **Consolidation**

As described in the Introduction section, LDAP consolidates network directory services such as DNS and NIS into one single database. Traditionally, these service components are separate entities that have their own databases running across the network. As such, more IT resources are needed in terms of deployment, management and troubleshooting. By combining these network services, LDAP offers a cost effective solution for managing the network directory services.

# **Multiprotocol**

NetApp storage systems allow unified data access of both UNIX and Windows users by utilizing the user mapping feature in Data ONTAP. By default, Data ONTAP stores the user mapping information in a local database **/etc/usermap.cfg***.* Just like the **/etc/passwd** file, management of this local database can become more difficult as the number of NetApp storage systems grows. To solve this problem, NetApp storage systems support user mapping attributes defined in the LDAP schemas to ease the administrator's workload.

### **3. USING LDAP TO RETRIEVE USER INFORMATION**

Let's take a look at how a NetApp storage system uses LDAP to retrieve user information in a multiprotocol environment. Suppose a user named James has a UNIX account *james* and a Windows account *jim* in Active Directory domain *netapp*. Using the user mapping feature supported in Data ONTAP, James will be able to access his data from either a UNIX or Windows environment. The following flow chart (Figure 1) illustrates how the user mapping mechanism works in NetApp. The thick arrows indicate what really happens in our example.

In our example, a client requests to access a file by sending the uid to the NetApp storage system, if LDAP is the primary directory service in **/etc/nsswitch.conf,** the NetApp storage system then contacts the LDAP server to retrieve UNIX user *james* using the uid. If LDAP user mapping lookup is enabled (option **ldap.usermap.enable** set to on**)**, the NetApp storage system would further map *james* to Windows user *jim* in AD domain *netapp*. Note that if LDAP user mapping lookup is not enabled, Data ONTAP uses local file **/etc/usermap.cfg** to resolve the mappings.

Once the user mapping is successful, NetApp storage system can then use the result to determine if a user has proper access rights to access data.

<span id="page-4-0"></span>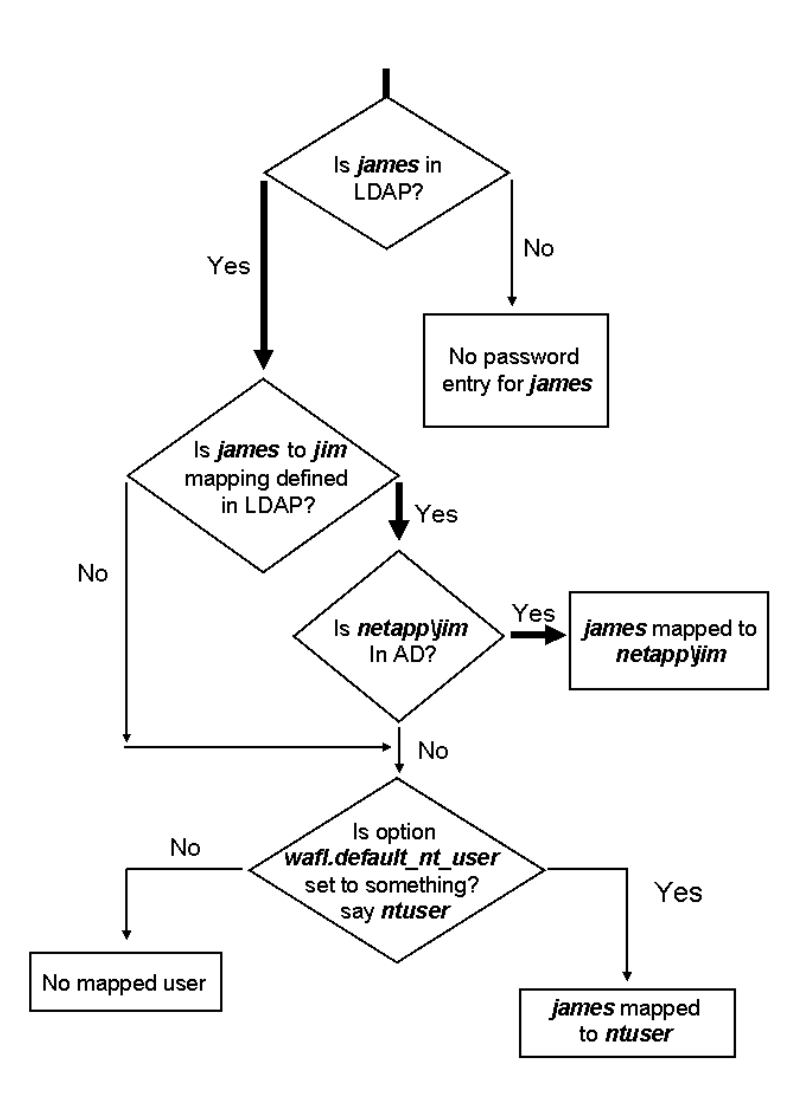

Figure 1) User Mapping in LDAP

# **4. USING LDAP FOR AUTHORIZATION AND AUTHENTICATION**

It is often easy to get confused between authentication and authorization. Authorization is a process to determine if a user has the permissions to do certain things. By contrast, authentication is a process to verify a user's identity, in other words, to make sure a person is indeed who she or he said she or he is. For example, anyone over the age of 18 may apply for a driver's license from the Department of Motor Vehicles. The DMV authenticates the individual's identity and issues the driver's license. But whether the individual is authorized to purchase alcohol depends on if she or he is over the age of 21.

In the storage world, LDAP stores all the information needed to perform authorization or authentication tasks. Please note that it is the NetApp storage system, not the LDAP server, that performs authorization or authentication. Whenever necessary, the NetApp storage system contacts the LDAP server to retrieve information such as user passwords, user IDs, and group memberships for authentication/authorization purposes.

# <span id="page-5-0"></span>**4.1 SETTING UP LDAP ON NETAPP STORAGE SYSTEM**

Before we set up LDAP service in Data ONTAP, we need to understand how LDAP authorization and authentication work. Figure 2 below illustrates the steps involved for authorization using LDAP.

- 1. The client initiates a request to access data by providing user information such as numeric uid or gid to NetApp storage system.
- 2. NetApp storage system queries the LDAP server on the network. At this stage, Data ONTAP uses the logics described in Figure 1 above to proceed further. Note that in the process, both UNIX based LDAP and Active Directory based LDAP are contacted for proper mapping.
- 3. The LDAP server then returns the user information to NetApp storage system.
- 4. Finally, NetApp storage system compares the uid and gid against the access permissions stored in the inodes to determine if it should grant or deny access to the client.

It is important to note that steps 2 and 3 are usually skipped in a pure UNIX environment. In other words, if the clients and the volume/qtree are both UNIX based, Data ONTAP only needs to know the uid and gids (user may have membership with multiple groups) to authorize data access. Since the user information such as uid and gid is provided by the client, Data ONTAP does not need to query the LDAP server for other user information.

However, steps 2 and 3 will take place in the following situations:

### **When user mapping lookup is required –**

Data ONTAP queries the LDAP server in a multiprotocol environment where lookups from UNIX to Windows or Windows to UNIX are necessary.

- **UNIX users access files with NTFS security style permissions exported through NFS**  Since the files exported through NFS could have NTFS security style permissions and exist in either an NTFS or Mixed security style volume/qtree, Data ONTAP needs to know appropriate Windows user mapping for the UNIX user in order to authorize the user for data access. For a detailed description regarding Data ONTAP security styles (UNIX, NTFS, Mixed), please refer to [TR 3014](http://www.netapp.com/library/tr/3014.pdf).
- **NetApp storage system is configured to use LDAP for password authentication –** This scenario pertains to using LDAP for authentication during cifs setup process.

**fas3020\*> cifs setup** 

**.............** 

- **(1) Active Directory domain authentication (Active Directory domains only)**
- **(2) Windows NT 4 domain authentication (Windows NT or Active Directory domains)**
- **(3) Windows Workgroup authentication using the filer's local user accounts**
- **(4) /etc/passwd and/or NIS/LDAP authentication**

**Selection (1-4)? [1]: 4** 

In this scenario, suppose ldap is the primary directory service configured in **/etc/nsswitch.conf**. NetApp storage system will retrieve user password information from the LDAP directory store in steps 2 and 3 to authenticate the user.

<span id="page-6-0"></span>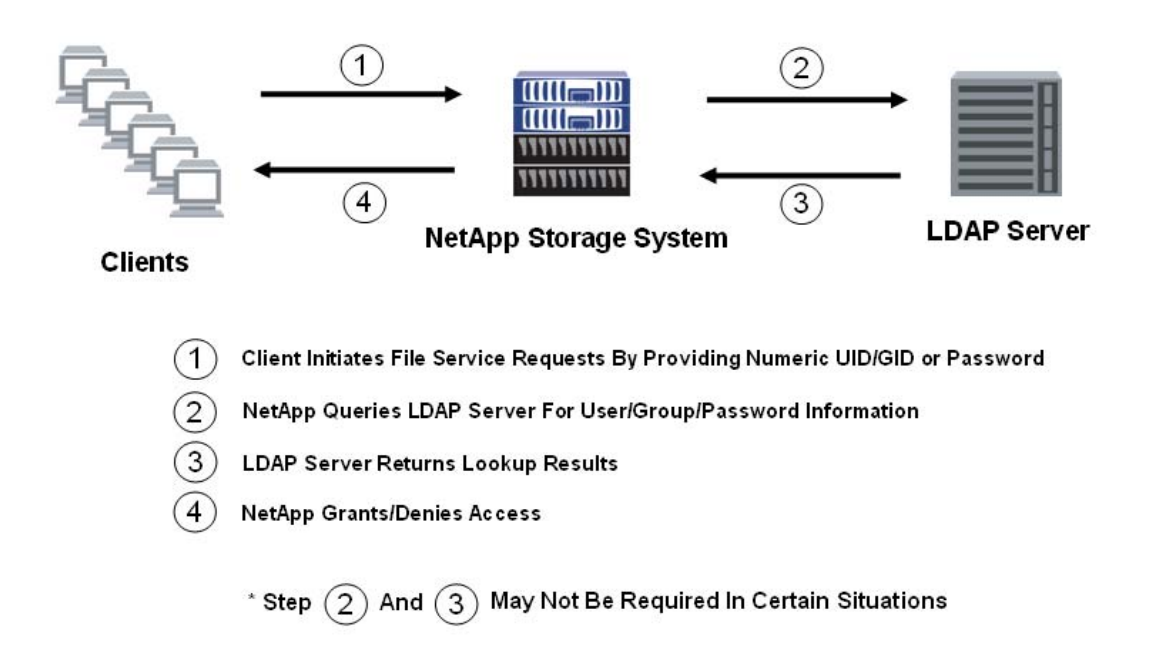

Figure 2) NetApp Storage System Uses LDAP For Authorization and Authentication

Now we are ready to configure NetApp storage system to perform LDAP lookups on user, group and netgroup. Please make sure that the primary directory services for these lookups are set up as ldap in **/etc/nsswitch.conf:** 

**fas3020\*> rdfile /etc/nsswitch.conf passwd: ldap nis files group: ldap nis files netgroup: ldap nis files** 

# **User Lookup**

Since OpenLDAP is an open source product and runs on a majority of UNIX platforms, we will use OpenLDAP for the examples demonstrated below. Other LDAP servers should have similar schema definitions unless noted otherwise.

Let's say a user named James Dole has his information stored in the LDAP database in the LDAP Interchange Format (LDIF) as follows. LDIF is described in [RFC 2849](http://www.ietf.org/rfc/rfc2849.txt) and contains a number of attributes as in the example shown below. The attributes are either defined in your vendor-supplied schemas or can be customized by the LDAP administrator.

```
dn: cn=James Dole,ou=People,dc=netapp,dc=com 
objectClass: posixAccount 
objectClass: OpenLDAPperson 
objectClass: shadowAccount 
cn: James Dole 
givenName: James 
uid: james 
title: Product and Partner Engineer 
postalAddress: 495 East Java Dr, Sunnyvale, CA 94089 
userPassword:: e01ENX1KSFFodkZpMWFJOXlvaHFFPVo1NmNRPT0= 
mail: jdole@netapp.com 
telephoneNumber: 408-822-6000
```
**uidNumber: 6000 gidNumber: 300 homeDirectory: /home/james loginShell: /bin/sh** 

We now need to configure NetApp storage system to retrieve above information from the LDAP server. Although there are many attributes pertaining to user James, the most important attributes for LDAP authorization are the **uid** and **uidNumber**. Suppose the search base is "**dc=netapp,dc=com**" and there are two LDAP servers – **ldap1.netapp.com** as the master server and **ldap2.netapp.com** as the replication server. You can specify a preferred LDAP server using the **ldap.servers.preferred** option to ensure that the preferred server is always contacted first. The preferred server has to be one of the servers listed in option **ldap.servers.** The following are the options that you need to specify in Data ONTAP in order to retrieve the information correctly.

```
fas3020*> options ldap.base "dc=netapp,dc=com" 
fas3020*> options ldap.enable on 
fas3020*> options ldap.port 389 
fas3020*> options ldap.servers "ldap1.netapp.com ldap2.netapp.com" 
fas3020*> options ldap.servers.preferred ldap1.netapp.com
```
The following table describes the options in more detail:

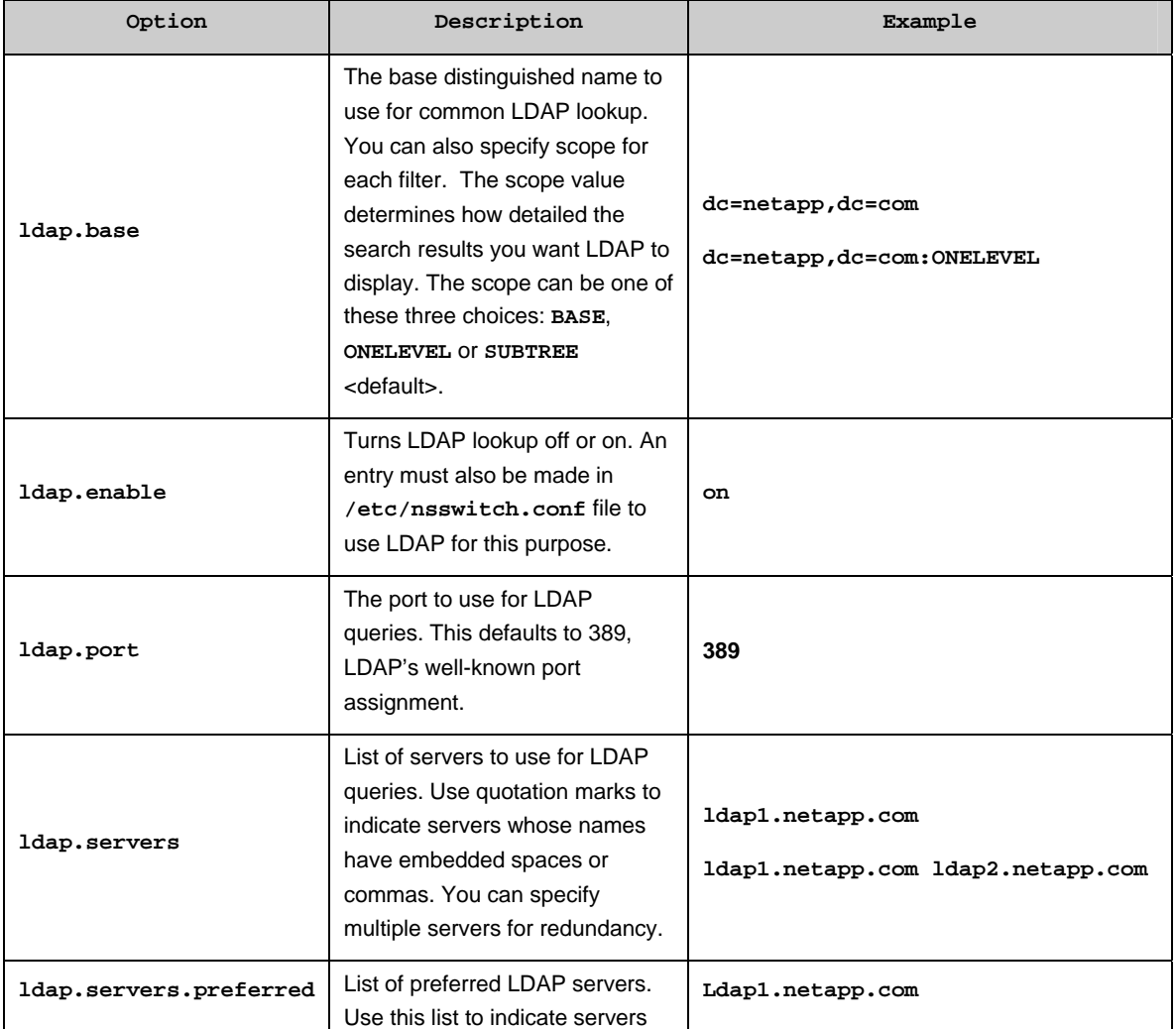

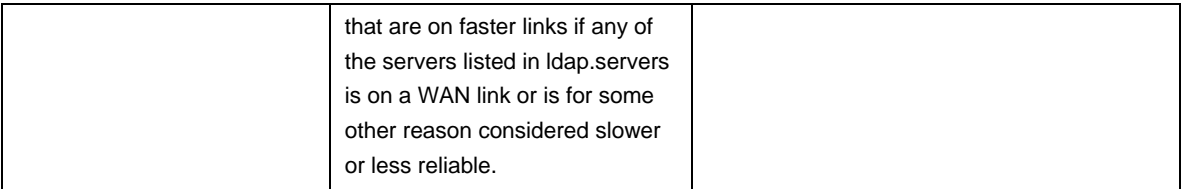

To verify that the above configuration works correctly, you can use the **getXXbyYY** command (available in advanced mode) in Data ONTAP to retrieve user data from the LDAP server.

To look up by the login name:

```
fas3020*> getXXbyYY getpwbyname_r james 
pw_name = james 
pw_passwd = {MD5}LHQhgFi1aI5yokqEAZ56cQ== 
pw_uid = 6000, pw_gid = 300 
pw_gecos = 
pw_dir = /home/james 
pw_shell = /bin/sh
```
Or to look up by the **uid**:

```
fas3020*> getXXbyYY getpwbyuid_r 6000 
pw_name = james 
pw_passwd = {MD5}LHQhgFi1aI5yokqEAZ56cQ== 
pw_uid = 6000, pw_gid = 300 
pw_gecos = 
pw_dir = /home/james 
pw_shell = /bin/sh
```
Note that the password is hashed to prevent from being human readable.

#### **Group Lookup**

Suppose you have another entry in LDIF that defines a group named *webteam* and its members are *james* and *emily*.

```
dn: cn=webteam,ou=Groups,dc=netapp,dc=com 
objectClass: posixGroup 
objectClass: top 
cn: webteam 
gidNumber: 300 
memberuid: uid=james,ou=Groups,dc=netapp,dc=com 
memberUid: uid=emily,ou=Groups,dc=netapp,dc=com
```
Again, in Data ONTAP, you can use the **getXXbyYY** command to verify the group lookup. To look up a user's gid:

```
Fas3020*> getXXbyYY getgrlist james 
pw_name = james 
Groups: 300
```
Or to look up group name by gid:

**fas3020\*> getXXbyYY getgrbygid 300 name = webteam gid = 300** 

Or to look up gid by group name:

```
fas3020*> getXXbyYY getgrbyname webteam 
name = webteam 
gid = 300
```
### **Netgroup Lookup**

Netgroups are mostly used for host lookup in NFS mount. In the NFS export table (**/etc/exports**), you may configure the exports based on netgroups in certain situations, for example, the number of hosts becomes too large to maintain effectively. In this scenario, you can take advantage of netgroup to shorten the export table by letting LDAP store the netgroup and its members (host, user or domain). NetApp storage system is compliant with [RFC 2307](http://www.ietf.org/rfc/rfc2307.txt) and can look up netgroup information in the LDAP directory store. Suppose you have server hosts in netgroup **server-hosts** and web hosts in netgroup **web-hosts**, and both **server-hosts** and **web-hosts** are in netgroup **all-hosts**. The structure is defined in the LDAP as follows:

```
dn: cn=server-hosts,ou=Netgroup,dc=netapp,dc=com 
objectClass: top 
objectClass: nisNetgroup 
cn: server-hosts 
nisNetgroupTriple: (server1,,) 
nisNetgroupTriple: (server2,,) 
nisNetgroupTriple: (server3,,) 
nisNetgroupTriple: (server4,,) 
nisNetgroupTriple: (server5,,) 
nisNetgroupTriple: (server6,,) 
dn: cn=web-hosts,ou=Netgroup,dc=netapp,dc=com 
objectClass: top 
objectClass: nisNetgroup 
cn: web-hosts 
nisNetgroupTriple: (www1,,) 
nisNetgroupTriple: (www2,,)
```

```
nisNetgroupTriple: (www3,,) 
nisNetgroupTriple: (www4,,)
```

```
dn: cn=all-hosts,ou=Netgroup,dc=netapp,dc=com 
objectClass: top 
objectClass: nisNetgroup 
cn: all-hosts 
memberNisNetgroup: server-hosts 
memberNisNetgroup: web-hosts
```
To look up web host www1's membership in LDAP, you can do the following:

```
fas3020*> getXXbyYY netgrp web-hosts www1 
client www1 is in netgroup web-hosts 
fas3020*> getXXbyYY netgrp all-hosts www1 
client www1 is in netgroup all-hosts 
fas3020*> getXXbyYY netgrp server-hosts www1 
client www1 is not in netgroup server-hosts
```
The results confirm **www1**'s membership in netgroup **all-hosts** and **web-hosts** but not **server-hosts.** 

```
In the example, if you have an export table that looks like this originally: 
/vol/volx -rw=server1:server2:server3:server4:server5:server6,ro=www1:www2:www3:www4
```

```
it is much shorter than original one if netgroup was used: 
/vol/volx -rw=@server-hosts,ro=@web-hosts
```
Note that the **"@"** sign is used here to distinguish netgroup from host.

### <span id="page-10-0"></span>**4.2 NAME SERVICE SWITCH (NSS) MAPPING**

Although Data ONTAP is [RFC 2307](http://www.ietf.org/rfc/rfc2307.txt) compliant, the LDAP server that NetApp storage system talks to may have its own set of custom schemas compatible with [RFC 2307.](http://www.ietf.org/rfc/rfc2307.txt) It is also possible that the LDAP server is a Windows domain controller running Microsoft Services for UNIX (MSSFU). In such circumstances, Data ONTAP provides a set of LDAP related options allowing Name Service Switch (NSS) mapping to overcome this problem. These options are shown below along with their default values.

```
ldap.nssmap.attribute.gecos gecos 
ldap.nssmap.attribute.gidNumber gidNumber 
ldap.nssmap.attribute.groupname cn 
ldap.nssmap.attribute.homeDirectory homeDirectory 
ldap.nssmap.attribute.loginShell loginShell 
ldap.nssmap.attribute.memberNisNetgroup memberNisNetgroup 
ldap.nssmap.attribute.memberUid memberUid 
ldap.nssmap.attribute.netgroupname cn 
ldap.nssmap.attribute.nisNetgroupTriple nisNetgroupTriple 
ldap.nssmap.attribute.uid uid 
ldap.nssmap.attribute.uidNumber uidNumber 
ldap.nssmap.attribute.userPassword userPassword 
ldap.nssmap.objectClass.nisNetgroup nisNetgroup 
ldap.nssmap.objectClass.posixAccount posixAccount 
ldap.nssmap.objectClass.posixGroup posixGroup
```
Suppose that on the LDAP server, the name of user identification attribute is "**userid**" instead. You would need to set option **ldap.nssmap.attribute.uid** to **userid** in order to do proper nss mapping.

### **fas3020\*> options ldap.nssmap.attribute.uid userid**

For those who are running Windows Active Directory services with Services for UNIX to emulate an UNIX LDAP server, the nss mapping values need to be specified as follows in order for the LDAP lookups to be successful:

```
ldap.nssmap.attribute.gecos name 
ldap.nssmap.attribute.gidNumber msSFU30GidNumber 
ldap.nssmap.attribute.groupname cn 
ldap.nssmap.attribute.homeDirectory msSFU30HomeDirectory 
ldap.nssmap.attribute.loginShell msSFU30LoginShell 
ldap.nssmap.attribute.memberNisNetgroup msSFU30MemberNisNetgroup 
ldap.nssmap.attribute.memberUid msSFU30MemberUid 
ldap.nssmap.attribute.netgroupname name 
ldap.nssmap.attribute.nisNetgroupTriple msSFU30MemberOfNisNetgroup 
ldap.nssmap.attribute.uid sAMAccountName 
ldap.nssmap.attribute.uidNumber msSFU30UidNumber 
ldap.nssmap.attribute.userPassword msSFU30Password 
ldap.nssmap.objectClass.nisNetgroup msSFU30NisNetgroup 
ldap.nssmap.objectClass.posixAccount User 
ldap.nssmap.objectClass.posixGroup Group
```
Please refer to the [Data ONTAP manual page reference documentation](http://now.netapp.com/NOW/knowledge/docs/ontap/rel71/pdfs/ontap/cmdref1.pdf) available on the [NOW](http://now.netapp.com/NOW/knowledge/docs/ontap/rel71/)™ site for more information on the above options.

#### **4.3 SASL AND SSL**

By default, Data ONTAP uses Simple Authentication and Sockets Layer (SASL) when initiating LDAP communication to prevent LDAP data from being transmitted over the network in clear text. If SASL support is not available on the LDAP server, Data ONTAP then falls back to simple authentication (or simple bind), which means password is transmitted over the wire as plain text. Data ONTAP version 7.0.1 and later supports LDAP over SASL using the digest MD5 mechanism.

In addition to SASL support, Data ONTAP version 7.1 and later supports LDAP encryption over Secure Sockets Layer (SSL) to ensure that the transmission of data is secure. Generally speaking, SSL requires more CPU cycles to encrypt every piece of information transmitted across the network including password and data. SASL, on the

other hand, can be configured to only encrypt the password during the authentication phase and leave the data transmission unencrypted if the data is meant to be public (for example, username, title and phone number, etc).

# **Enabling SASL**

First you need to add an administrative account in the LDAP server's database for SASL authentication. For example:

```
dn: uid=ntap,ou=People,dc=netapp,dc=com 
objectclass: posixAccount 
objectclass: organizationalPerson 
objectclass: OpenLDAPperson 
cn: SASL account 
userpassword: secret 
uid: ntap
```
In Data ONTAP, you need to set option **ldap.name** to the **uid** attribute (user's login name) of this account. The **ldap.passwd** option needs to be set to the value of the **userpassword** attribute (*secret*) of this account.

```
fas3020*> options ldap.name ntap 
fas3020*> options ldap.passwd secret
```
The following table has more detailed description for the above options.

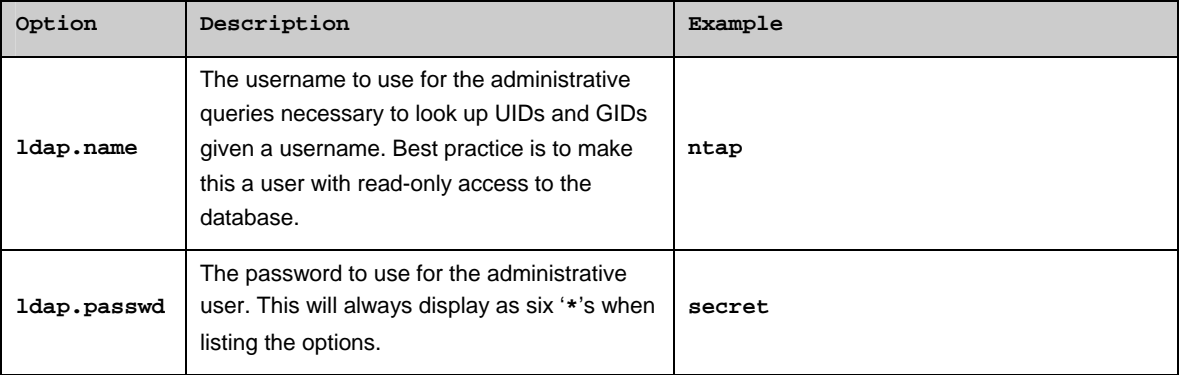

At this point you can use the **getXXbyYY** command described in section 4.1 above along with the **pktt** command to capture the packets for LDAP connection to verify that the communication is indeed encrypted.

### **Digital Certificate and Certificate Authority (CA)**

Before you can use SSL on NetApp storage system, you need to install a self-signed certificate in Data ONTAP. A self-signed certificate is also called a root certificate. A root certificate could either be signed by a commercial certificate authority (CA) such as [RSA,](https://www.rsa.com/) [Verisign](https://www.verisign.com/), etc. or the CA of your company, usually the IT organization. A CA manages digital certificate application, including issuance and revocation of the certificate. Figure 3 below is a root certificate of [RSA security](https://www.rsa.com/). The unencrypted part of the certificate can be retrieved from the encrypted portion of the certificate between the lines "**-----BEGIN CERTIFICATE-----**" and "**-----END CERTIFICATE-----**" using the [X.509](http://www.ietf.org/rfc/rfc2459.txt) digital certificate standard. The digital certificate contains information about the issuer, expiration date, public key and so on.

After you decide the CA you want to use, you need to configure the LDAP server so that it has the knowledge of the root certificate of the CA. You also need to generate a certificate signing request using the LDAP server's fully qualified domain name (FQDN) as the common name and send it over to your CA to sign. Lastly, you will need to install the signed certificate on the LDAP server.

<span id="page-12-0"></span>Certificate: Data: ....<br>Version: 1 (0x0) Serial Number: 02:ad:66:7e:4e:45.fe:5e:57:6f:3c:98:19:5e:dd:c0 Signature Algorithm: md2WithRSAEncryption<br>Issuer: C=US, 0=RSA Data Security, Inc., OU=Secure Server Certification Authority Validity Not Before: Nov. 9.00:00:00 1994 GMT Not After : Jan 7 23:59:59 2010 GMT<br>Subject: C=US, O=RSA Data Security, Inc., OU=Secure Server Certification Authority Subject Public Key Info: Public Key Algorithm: rsa Encryption RSA Public Key: (1000 bit)<br>Modulus (1000 bit): 00:92:de:7a:d1:ae:83:3e:5a:aa:89:83:57:ad:25: 01:76:0o:ad:ae:8e:2o:37:oe:eb:35:78:64:54:03: e5:84:40:51:e9:bf:8f:08:e2:8a:82:08:d2:16:86:<br>e5:84:40:51:e9:bf:8f:08:e2:8a:82:08:d2:16:86:<br>37:55:e9:b1:21:02:ad:76:68:81:9a:05:a2:4b:e9: 4b:25:66:22:56:6c:88:07:8f:f7:81:59:8d:84:07: 65:70:13:71:76:3e:9b:77:4c:e3:50:89:56:98:48: b9:1d:a7:29:1a:13:2e:4a:11:59:9o:1e:15:d5:49: 54:2c:73:3a:69:82:b1:97:39:9c:6d:70:67:48:e5: dd:2d:d6:c8:1e:7b Exponent: 65537 (0x10001) Signature Algorithm: md2WfthRSAEncryption<br>65:dd:7e:e1:b2:ed:b0:e2:3a:e0:ed:71:46:9a:19:11:b8:d3: o7:a0:b4:03:40:26:02:3e:09:9o:e1:12.b3:d1:5a:f6:37:a5: b7:61:03:b6:5b:16:69:3b:e6:44:08:0e:88:53:0e:6b:97:49; o7:3e:35:do:6o:b9:bb:aa:df:5o:bb:3a:2f:93:60:b6:a9:4b;<br>4d:f2:20:f7:od:5f:7f:64:7b:8e:do:00:5o:d7:fa:77:oa:39; 16:59:6f:0e:ea:d3b5:83:7f:4d:4d:42:56:76:b4:c9:5f:04: f8:38:f8:ebid2:5f:75:5f:od:7b:fo:e5:8e:80:7o:fo:50 MD5\_Fingerprint=74:7B:82:03:43:F0:00:9E:6B:B3:EC:47:BF:85:A5:93 ----BEGIN CERTIFICATE---MIICNDCCAaECEAKtZn50Rf5eV288mBle3cAwDQYJKoZhvcNAQECBQAwXzELMAkG A1UEBhMCWMxIDAeBgNVBAoTF1JTQSBEYXRhIFNY3VyaXR5LCBJbmMuMS4wLAYD A1UEBhMCVVMxIDAeBgNVBAoTF1JTQSBEYXRhIFNY3VyaXR5LCBJbmMuMS4wLAYD<br>VQQLEyVTZWN1cmUgU2VydmVyIENcnRpZmIjYXRpb24gQXV0aG9yaXR5MB4XDTk0<br>MTEw0TAwMDaWMFoXDTEwMDEwNzENTM10VowXzELMAkGA1UEBhMCVVMxIDAeBgNV<br>BAoTF1JTQSBEYXRhIFNIY3VyaXR5LC uR2nKRoTLkoRW2weFdVJVCx20mmCsZc5nG1w20j3S3Wy657AgMBAAEwDQYJKoZI<br>hvcNAQECBQADfgBl3X7hsuyw4jrg7HFGmhkRuNPHoLQDQCYCPgmc4RKz0Vr2N6W3<br>YQ02WxZp08ZECAyIUwxrl0nHPjXcbLm7qf9cuzovk2C2qUtN8D3zV9/ZHu03ABc<br>1/p3yjkWWw806t01g39NTUJWdrTJX ⊹EÑD CERTIFICATE----

Figure 3) Example of CA Root Certificate

### **Installing the Root Certificate in Data ONTAP**

The CA establishes a trust relationship with the LDAP server by signing the LDAP server's certificate request. This is a two-way trust relationship in that the CA "trusts" the LDAP server and the LDAP server is "trusted" by the CA. NetApp storage system, as an LDAP client, "trusts" the CA by installing the CA's root certificate in Data ONTAP. This chain of trust relationship is called "chaining" in cryptography. In this scenario, NetApp storage system has chained from its trusted copy of the CA's public key (embedded in the certificate) to a trusted copy of the LDAP server's public key. As a result, a secured communication channel can be established between NetApp storage system and the LDAP server. An analogy would be using a web browser to access a secure banking site, the web server at the banking site has a signed certificate issued by a commercial CA. And the browser has a built-in root certificate from the same CA that it trusts. A secure communication based upon HTTPS can therefore be accomplished.

Suppose that you have the root certificate named cacert.pem. You would need to use the keymgr command in Data ONTAP to install it. Copy the certificate to the **/etc** directory in root volume on NetApp storage system, then issue the following command:

**fas3020\*> keymgr install root /etc/cacert.pem** 

Verify that the certificate is installed correctly:

**fas3020\*> keymgr list root** 

<span id="page-13-0"></span>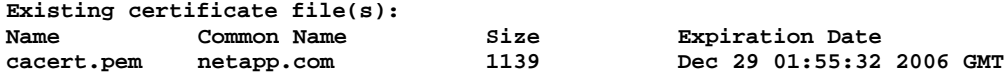

Now we are ready to enable the encryption method of our choice using either SSL or SASL.

### **Enabling SSL**

Now that the certificates are in place, you need to enable LDAP over SSL by switching on the **ldap.ssl.enable** option. The value of **ldap.port** will change automatically from 389 to 636, which is the standard TCP port for LDAP over SSL (ldaps).

**fas3020\*> options ldap.ssl.enable on fas3020\*> options ldap.port ldap.port 636** 

Again, at this point you can use the **getXXbyYY** command described in section 4.1 above along with the **pktt** command to capture the packets for LDAP connection to verify that the communication is indeed encrypted.

Note that you can run SASL and SSL independently or simultaneously. SASL is not required to run SSL and vice versa. Also note that CA is not required for SASL deployment. By contrast, CA is necessary to successfully deploy SSL.

# **4.4 USER MAPPING**

In a heterogeneous environment, a physical user may have a user id for UNIX account and another for Windows account as discussed in section 3 above. Traditionally, you can use the **/etc/usermap.cfg** file to define the mapping between the two accounts (see [TR 3014](http://www.ntap.com/library/tr/3014.pdf) for more information). However, since **usermap.cfg** is local, as the number of the storage systems grows, management will become a challenge. To address this issue, Data ONTAP performs symmetric and asymmetric lookups of the centralized user mapping data within LDAP to provide the same function. User mapping support using LDAP is available in Data ONTAP 6.5.1 and later.

### **Symmetric and Asymmetric Lookup**

The purpose of this paper is to describe using UNIX LDAP server only to look up user mapping. It therefore falls into the category of "symmetric lookup". Symmetric lookup uses just a single directory server to map Windows accounts to UNIX users, or to map UNIX users to Windows accounts. In contrast to symmetric lookup, asymmetric lookup involves both UNIX LDAP server (for lookups from UNIX to Windows) and Windows Active Directory Server (for lookups from Windows to UNIX). Figure 4 below illustrates how user mapping works in Data ONTAP for symmetric lookup using UNIX clients. Before you can use user mapping, make sure the following conditions are met. Note that you are required to extend the directory schema to describe the user mapping:

- The UNIX user information is expected to be found in attributes described by [RFC 2307.](http://www.ietf.org/rfc/rfc2307.txt)
- The Windows account name is found in a user object attribute that is defined by the option **ldap.usermap.attribute.windowsaccount[2](#page-13-1)**. This attribute is defined by a custom schema extension.

<span id="page-13-1"></span> <sup>2</sup> In contrast, option **ldap.usermap.attribute.unixaccount** is used by Windows clients in AD domain to perform symmetric lookups.

<span id="page-14-0"></span>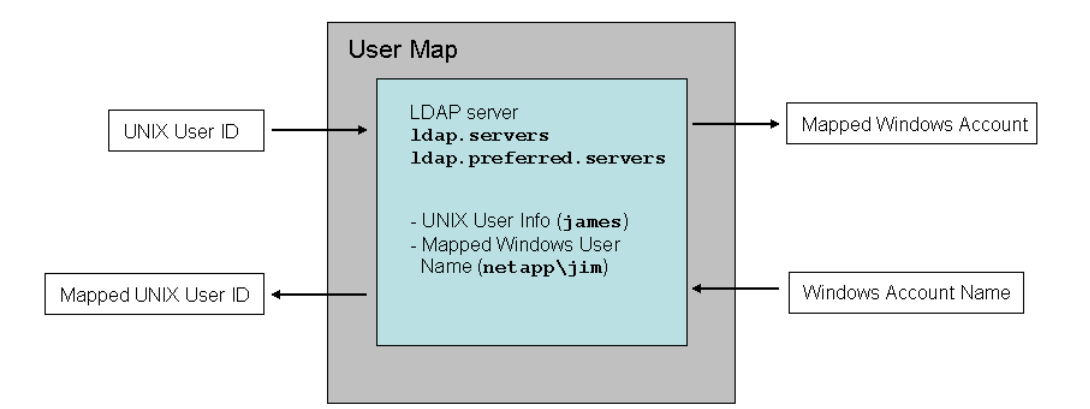

Figure 4) LDAP User Mapping

### **Implementation**

**Enable user mapping lookup:** 

**fas3020\*> options ldap.usermap.enable on** 

Symmetric lookup is specified by the option **ldap.usermap.symmetriclookup** being set to "**yes**".

**fas3020\*> options ldap.usermap.symmetriclookup yes** 

Extend your schema to include an attribute for the user mapping, for example, **winAcctName:**

```
dn: cn=James Dole,ou=People,dc=netapp,dc=com 
objectClass: posixAccount 
objectClass: OpenLDAPperson 
objectClass: shadowAccount 
cn: James Dole 
givenName: James 
title: Product and Partner Engineer 
uid: james 
winAcctName: netapp\jim 
mail: jdole@netapp.com 
uidNumber: 6000 
gidNumber: 300
```
<span id="page-15-0"></span>Set option **ldap.usermap.attribute.windowsaccount** to **winAcctName:**

**fas3020\*> options ldap.usermap.attribute.windowsaccount winAcctName** 

# **Verification**

The **wcc** command (WAFL® credential cache) enables you to check if the user mapping is functioning correctly. Assuming that the NetApp storage system has joined Windows AD domain *netapp*, this is done through the **cifs setup** command and by setting option **ldap.ADdomain** to domain *netapp*.

For user lookup from UNIX to Windows:

```
fas3020*> wcc –u james 
(NT - UNIX) account name(s): (NETAPP\jim - james) 
         *************** 
         UNIX uid = 6000 
         NT membership 
                 NETAPP\jim 
                  BUILTIN\Users 
         User is also a member of Everyone, Network Users, 
         Authenticated Users 
          ***************
```
For user lookup from Windows to UNIX:

```
fas3020*> wcc –s jim
```

```
(NT - UNIX) account name(s): (NETAPP\jim - james) 
         *************** 
         UNIX uid = 6000 
         NT membership 
                NETAPP\jim 
                 BUILTIN\Users 
         User is also a member of Everyone, Network Users, 
         Authenticated Users 
         ***************
```
The outputs show that the NetApp storage system is able to find proper user mapping that we defined on the LDAP server.

# **Trouble Shooting**

If for some reason, the user mapping does not work correctly after following the above steps, you can turn on option **cifs.trace\_login** so Data ONTAP can display more debugging information for trouble shooting.

**fas3020\*> wcc -u james** 

```
Wed Mar 15 12:59:39 PST [fas3020: 
auth.trace.authenticateUser.loginTraceMsg:info]: AUTH: LSA lookup: Located 
account "netapp\jim" in domain "NETAPP"..
```
# **4.5 MAKING YOUR LDAP DEPLOYMENT MORE SECURE**

Here are a couple of tips that you can use to make your LDAP deployment more secure:

# <span id="page-16-0"></span>**Running LDAP on non-standard port**

By default LDAP service listens on port 389 for unencrypted connection and port 636 for encrypted connection. You can select an unprivileged port number (>1024) to run LDAP service and specify this value to the ldap.port option. By communicating through a non-standard port number, you could avoid exposing your LDAP communication to unsolicited port scanning software in the network.

# **Always use SASL or SSL to secure your LDAP communications**

Although encryption in LDAP is optional, it is highly recommended to enable either SASL or SSL to secure communications between NetApp storage system and the LDAP server. Please note that SSL requires the installation of Certificate Authority (CA) while SASL does not.

# **4.6 OTHER LDAP OPTIONS**

The following LDAP related options are not discussed in this paper but in general, they allow more flexibility in a complex LDAP infrastructure:

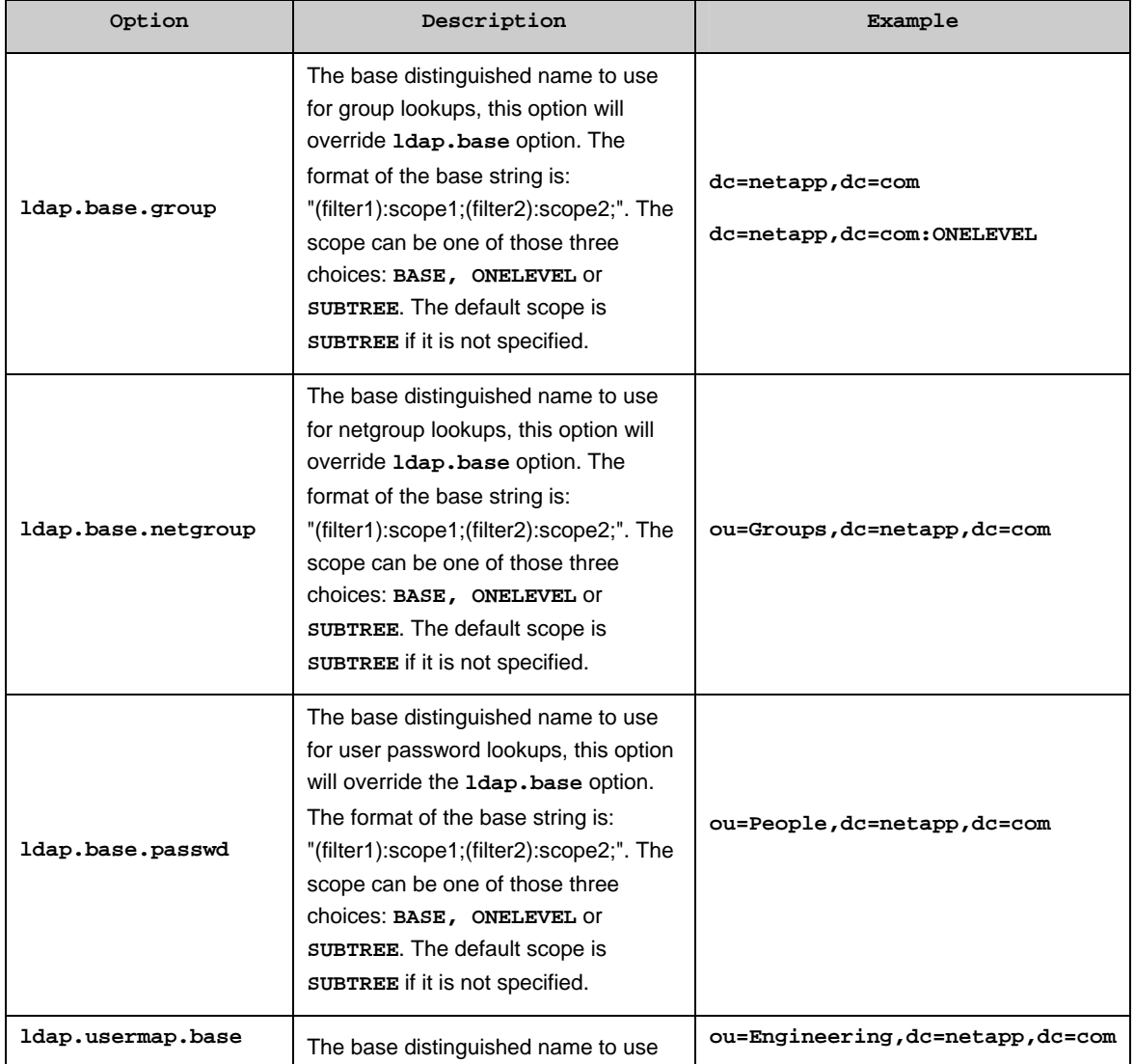

<span id="page-17-0"></span>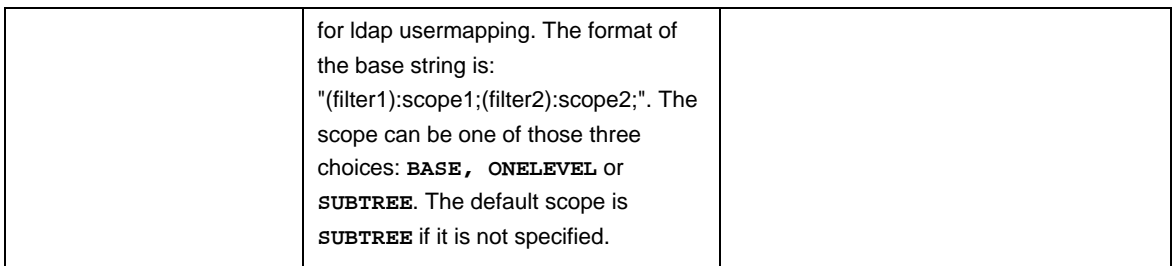

For more information about these options and other options that we have discussed in this paper, you can find useful descriptions in "*Using LDAP services*" section of the [File Access and Protocols Management Guide](http://now.netapp.com/NOW/knowledge/docs/ontap/ontap_index.shtml) under Chapter "*File Sharing Between NFS and CIFS*" on the [NOW](http://now.netapp.com/) site.

# **5. CONCLUSION**

LDAP plays a critical role as a network directory service and has the potential to replace NIS completely. LDAP is more secure and contains consolidated network information usually served up by individual services such as DNS and NIS. A successful integration of LDAP services and NetApp storage system ensures not only higher quality of secure directory service but also better access control for authorized users while providing network file services.

# <span id="page-18-0"></span>**APPENDIX**

# **A. GLOSSARY**

#### **CA – (Certificate Authority)**

An issuer of Security Certificates used in SSL connections.

# **Digital Certificate**

An attachment to an electronic message used for security purposes. The most common use of a digital certificate is to verify that a user sending a message is who he or she claims to be, and to provide the receiver with the means to encode a reply.

### **Directory Service**

A directory service is a software application—or a set of applications—that stores and organizes information about a computer network's users and network shares, and that allows network administrators to manage users' access to the shares. Additionally, directory services act as an abstraction layer between users and shared resources.

### **DNS – (Domain Name Service)**

An Internet service that translates domain names into IP addresses.

### **INODE**

Data structures that contain information about files in the file systems. Each file has an inode and is identified by an inode number (i-number) in the file system where it resides. inodes provide important information on files such as user and group ownership, access mode (read, write, execute permissions) and type.

### **LDIF – (LDAP Data Interchange Format)**

A data interchange format for exporting data from and importing data to LDAP servers. It conveys directory information or a description of a set of changes made to directory entries. The data are represented in plain text form.

### **NIS – (Network Information Service)**

Sun Microsystems' "Yellow Pages" (YP) client-server directory service protocol for distributing system configuration data such as user and host names between computers on a computer network.

#### **NTFS – (New Technology File System)**

The standard file system of Windows NT® and its descendants Windows 2000, Windows XP and Windows Server 2003. NTFS has strong security enhancements over early Microsoft FAT (File Allocation Table) file system.

### **RFC – (Request for Comments)**

A series of notes about the Internet, started in 1969. An Internet Document can be submitted to the Internet Engineering Task Force (IETF) by anyone, but the IETF decides if the document becomes an RFC. Eventually, if it gains enough interest, it may evolve into an Internet standard.

### **SASL – (Simple Authentication and Security Layer)**

Originating with [RFC 2222,](http://www.ietf.org/rfc/rfc2222.txt) written by John Myers while at Netscape Communications, SASL is a method for adding authentication support to connection-based protocols. SASL takes effect when a protocol initiates a command for identifying and authenticating a user to a server.

# **Schema**

The structure of a database system, described in a formal language supported by the database management system (DBMS). In a relational database, the schema defines the tables, the fields in each table, and the relationships between fields and tables. [RFC 2252](http://www.ietf.org/rfc/rfc2252.txt) provides the necessary knowledge for understanding the majority of OpenLDAP's schema files.

### **SSL – (Secure Sockets Layer)**

A protocol designed by Netscape Communications to enable encrypted, authenticated communications across the Internet.

### <span id="page-19-0"></span>**WAFL – (Write Anywhere File Layout)**

The microkernel of NetApp storage appliance's operating system – Data ONTAP. WAFL was specifically designed to work in a network file server appliance. WAFL and RAID were designed together to avoid the performance problems that most file systems cause with RAID.

# **X.500**

Originated in [RFC 1943](http://www.ietf.org/rfc/rfc2459.txt). An ISO standard that defines how global directories should be structured. X.500 directories are hierarchical with different levels for each category of information.

### **X.509**

Originated in [RFC 2459](http://www.ietf.org/rfc/rfc2459.txt). A widely used standard for defining digital certificates.

# **B. REFERENCES**

- TR 3387 Security in NFS Storage Networks
- [TR 3445 Data ONTAP: Best Practices For Security Configuration](http://www.netapp.com/library/tr/3445.pdf)
- [TR-3014 -- Multiprotocol Data Access: NFS, CIFS, and HTTP](http://www.netapp.com/library/tr/3014.pdf)
- **[Data ONTAP File Access and Protocols Management Guide](http://now.netapp.com/NOW/knowledge/docs/ontap/ontap_index.shtml)**
- [Data ONTAP Commands: Manual Page Reference](http://now.netapp.com/NOW/knowledge/docs/ontap/rel71/pdfs/ontap/cmdref1.pdf)
- [OpenLDAP Administrator's Guide](http://www.openldap.org/doc/admin23/)

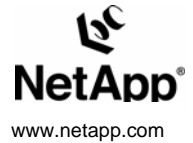

© 2006 Network Appliance, Inc. All rights reserved. Specifications subject to change without notice. NetApp, the Network Appliance logo, Data ONTAP, and WAFL are registered<br>trademarks and Network Appliance and NOW are trad